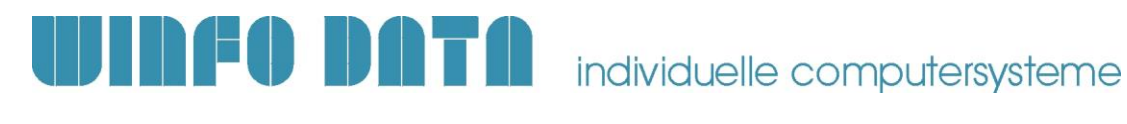

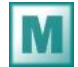

# **Installationsanleitung Modern Office – ab V21B75**

#### **Bitte lesen Sie dieses Dokument aufmerksam durch bevor Sie mit der Installation beginnen! Gehen Sie anschließend nach der Checkliste vor.**

#### **ACHTUNG:**

Bevor Sie die Software auf einem Rechner installieren, sollten Sie unbedingt eine aktuelle **Datensicherung** von Modern Office anfertigen. Bitte überprüfen Sie auch mit geeigneten Mitteln, ob die Datensicherung tatsächlich erfolgreich war (weitere Informationen dazu enthält Ihre Sicherungssoftware oder fragen Sie Ihren Hardware-Betreuer).

### **1. Voraussetzungen für die erfolgreiche Installation des Updates:**

Bitte prüfen Sie die folgenden Punkte vorab. Nur wenn alle Voraussetzungen erfüllt sind sollten Sie mit der Installation des Updates beginnen!

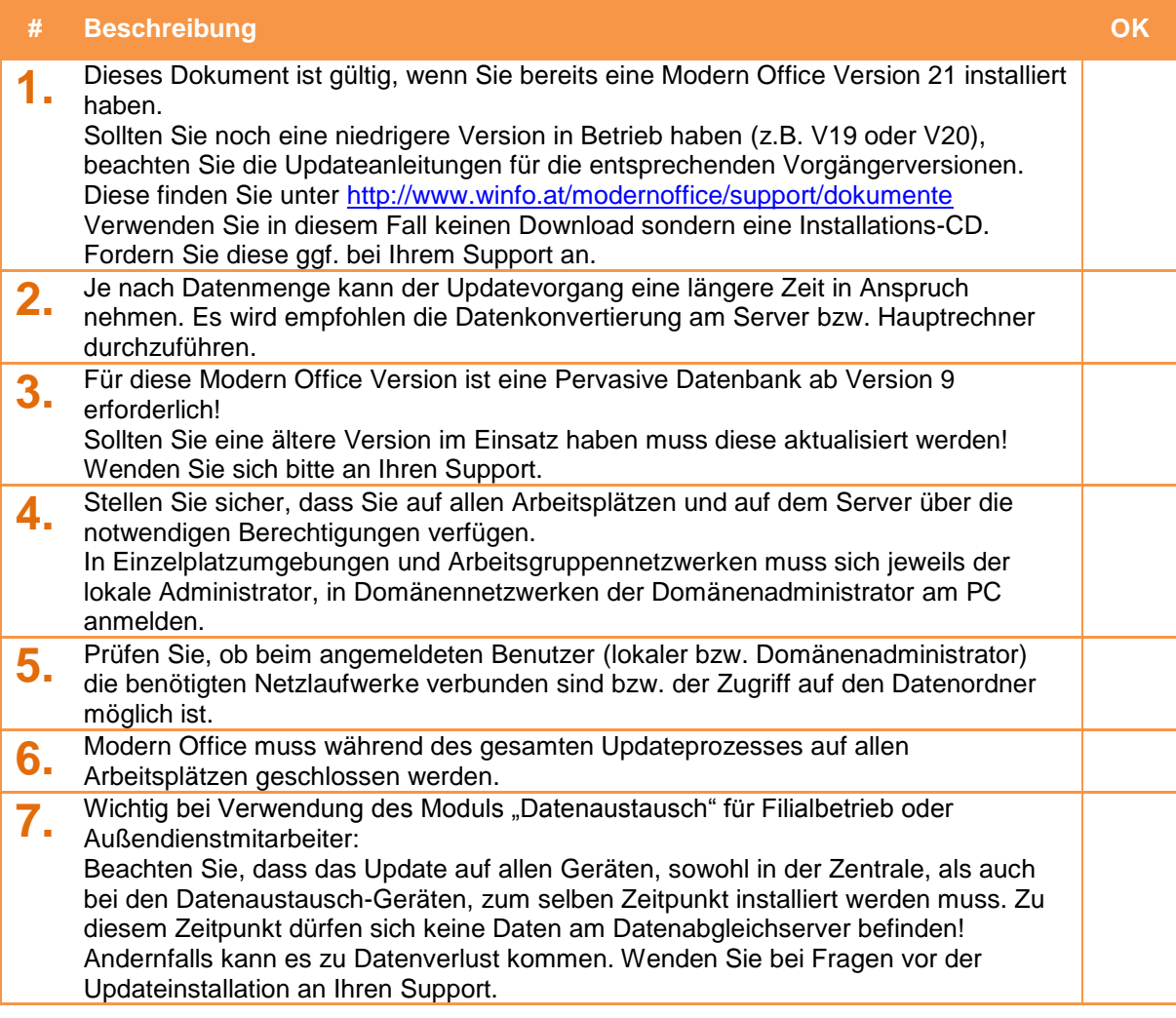

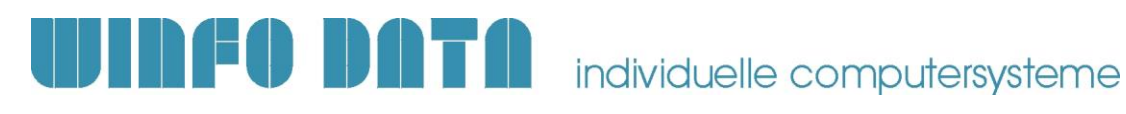

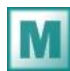

**Installationsanleitung Modern Office – ab V21B75**

## **2. Durchführen des Updates:**

Wenn alle Voraussetzungen erfüllt sind gehen Sie nach folgender Checkliste vor:

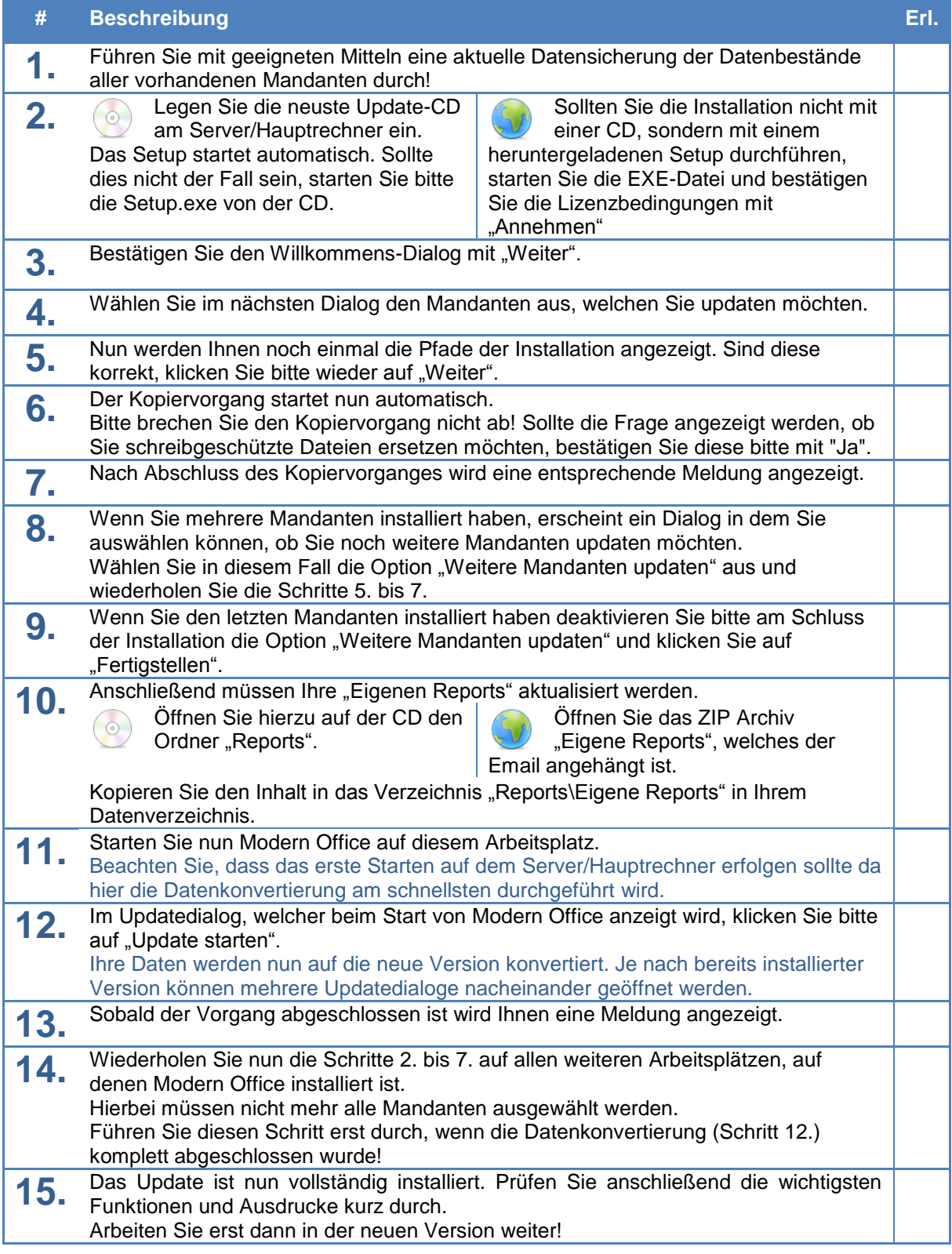

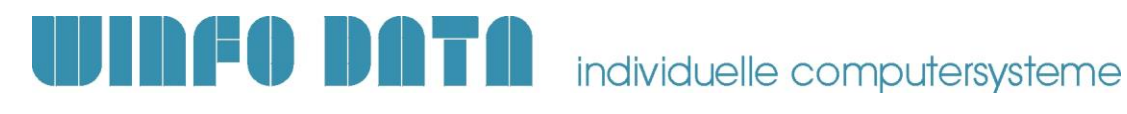

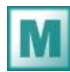

**Installationsanleitung Modern Office – ab V21B75**

### **3. Erforderliche Nacharbeiten**

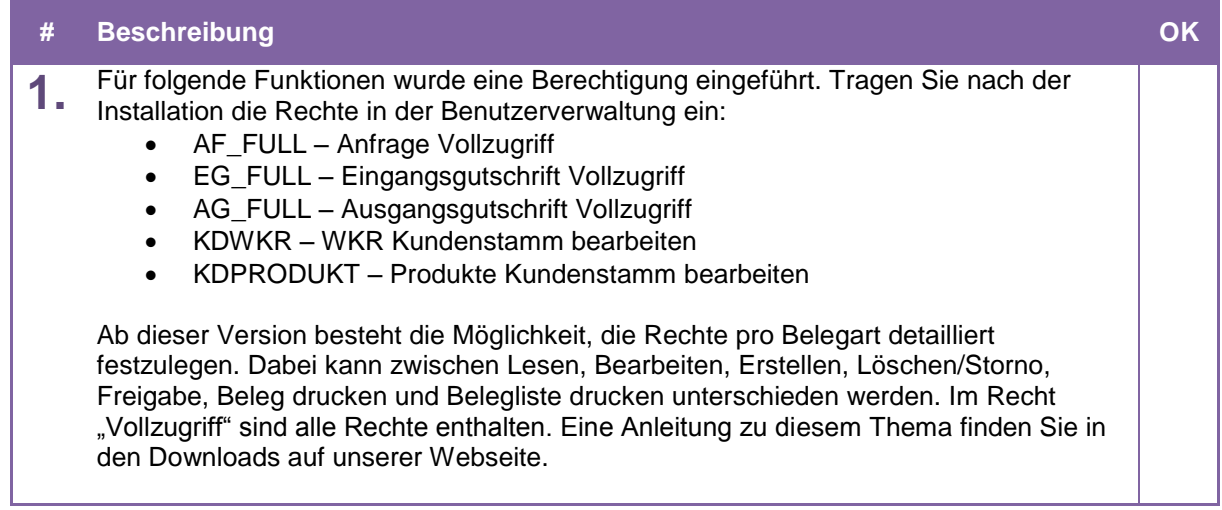

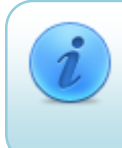

Für weitere Fragen kontaktieren Sie bitte unsere Support-Hotline. Wir weisen ausdrücklich darauf hin, dass die Installation von Modern Office nur durch unsere qualifizierten Vertriebspartner vorgenommen werden sollte. Winfo Data haftet nicht für Schäden oder Datenverlust, der aufgrund unsachgemäßer Installation verursacht wurde.

> **--- Support-Hotline: +43 (0) 7722 68432-8000 -- [http://www.winfo.at](http://www.winfo.at/)**